# **Snipping Tool** – **Windows 10** <http://www.digitalcitizen.life/how-use-snipping-tool>

Tekið saman af Jóhönnu Geirsdóttur

Að taka skjáskot á MAC: Shift+Command og 3 til að velja allan skjáinn og Shift+Command og 4 til að velja svæði

**Hvað er Snipping Tool**? Snipping Tool er klippiforrit sem fylgir endurgjaldslaust með Windows. **Hægt er að klippa hluta af skjá eða jafnvel taka mynd af öllum skjánum.** 

## **Síðan er hægt að líma myndina.**

Snipping Tool er hentugt verkfæri til að vinna með ef klippa þarf afmarkað svæði, t.d. hluta af mynd, skjali eða skjá og skeyta inn í annað skjal.

Til að sækja **Snipping Tool** er smellt á **Search Windows** og skrifað **Snipping Tool** Táknið fyrir **Snipping Tool** birtist ofarlega.

### **Hvernig virkar Snipping Tool**?

Hafið skjalið eða skjáinn opinn sem á að klippa úr. Síðan er smellt á **New** til að taka skjámynd. Þegar það er virkt verður skjalið/skjárinn mattur.

Valið er það svæði sem á að klippa út.

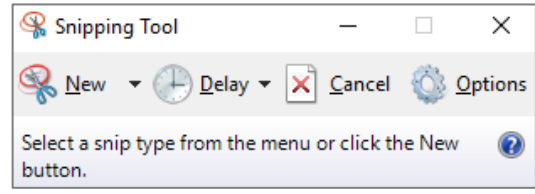

**Skýringar á táknum í Snipping Tool**

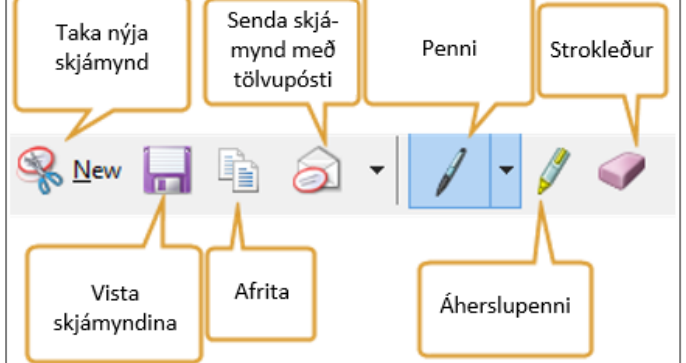

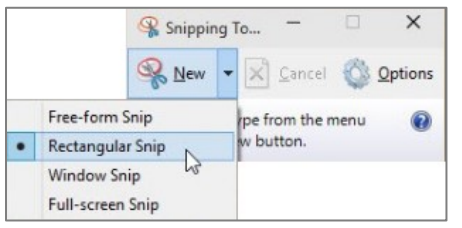

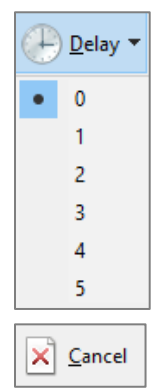

**Delay Seinkun** Hægt er að stilla tímann sem líður þar til hægt er að taka skjámynd eftir að smellt hefur verið á **New**

**Cancel** Hætta við aðgerð

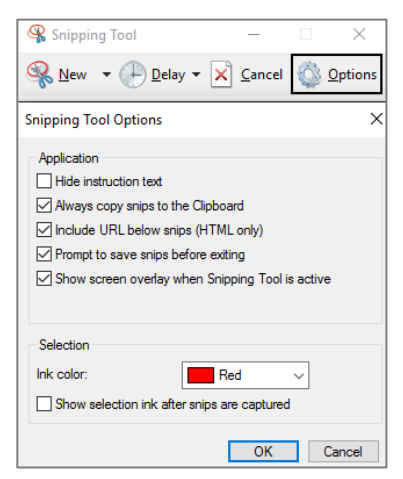

**New Nýtt**

### **Option**

**Windows Snip** - Taka mynd af glugganum **Full-screen Snip** - Taka mynd af skjánum

**Free-form Snip** Teikna hring utan um efnið með músinni **Rectangular Snip** Teikna kassa utan um efnið með músinni

**Hide instruction text** Fela skipanir

**Always copy snips to the Clipboard** Vista alltaf á klemmuspjald

**Include URL below snips (HTML only)** Láta vefslóð fylgja mynd

**Prompt to save snips before exiting** Birta aðvörun um hvort vista eigi myndina áður ef farið er úr forritnu

**Show Screen overlay when Snipping Tool is active** Sýna skjáyfirlögn

Eftir að búið er að velja kemur upp skjár með ýmsum möguleikum til að vinna með myndina.

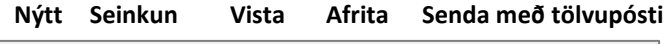

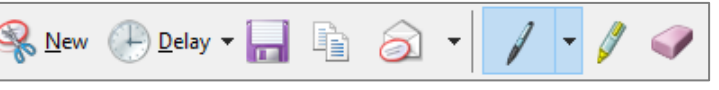

**Penni Áherslupenni Strokleður**

Síðan er hægt að velja t.d. hvar eigi að vista hana og á hvaða formi (png, gif, jpg eða html). Einnig er hægt að senda myndina sem viðhengi í tölvupósti.

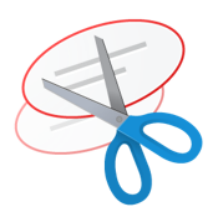

Snipping Tool